## <mark>기 술 자 료</mark>

# Encoder Loss Detection

^3 Encoder Loss Detection

^4 엔코더 문제 발생 감지

^5 April 22, 2009

## ENCODER LOSS DETECTION

#### Encoder Loss Detection 개요

대부분의 Turbo PMAC 제품들은 각각의 Encoder 입력채널에 Encoder loss detection 회로를 가지고 있습니다. Encoder loss detection 기능을 사용할 경우 차동 라인드라이브 방식의 Encoder 사용시에만 가능하며 Single-ended 방식의 Encoder 사용시에는 Encoder loss detection 기능을 사용할 수 없습니다.

Encoder 입력의 각각의 A 상, /A 상의 입력을 XOR(exclusive-or) 하여 상태를 확인합니다.

Encoder 의 연결 상태가 정상적이라고 한다면 입력 두 상의 상태가 항상 반대이며 XOR gate 의 출력이 항상 1 을 유지합니다.

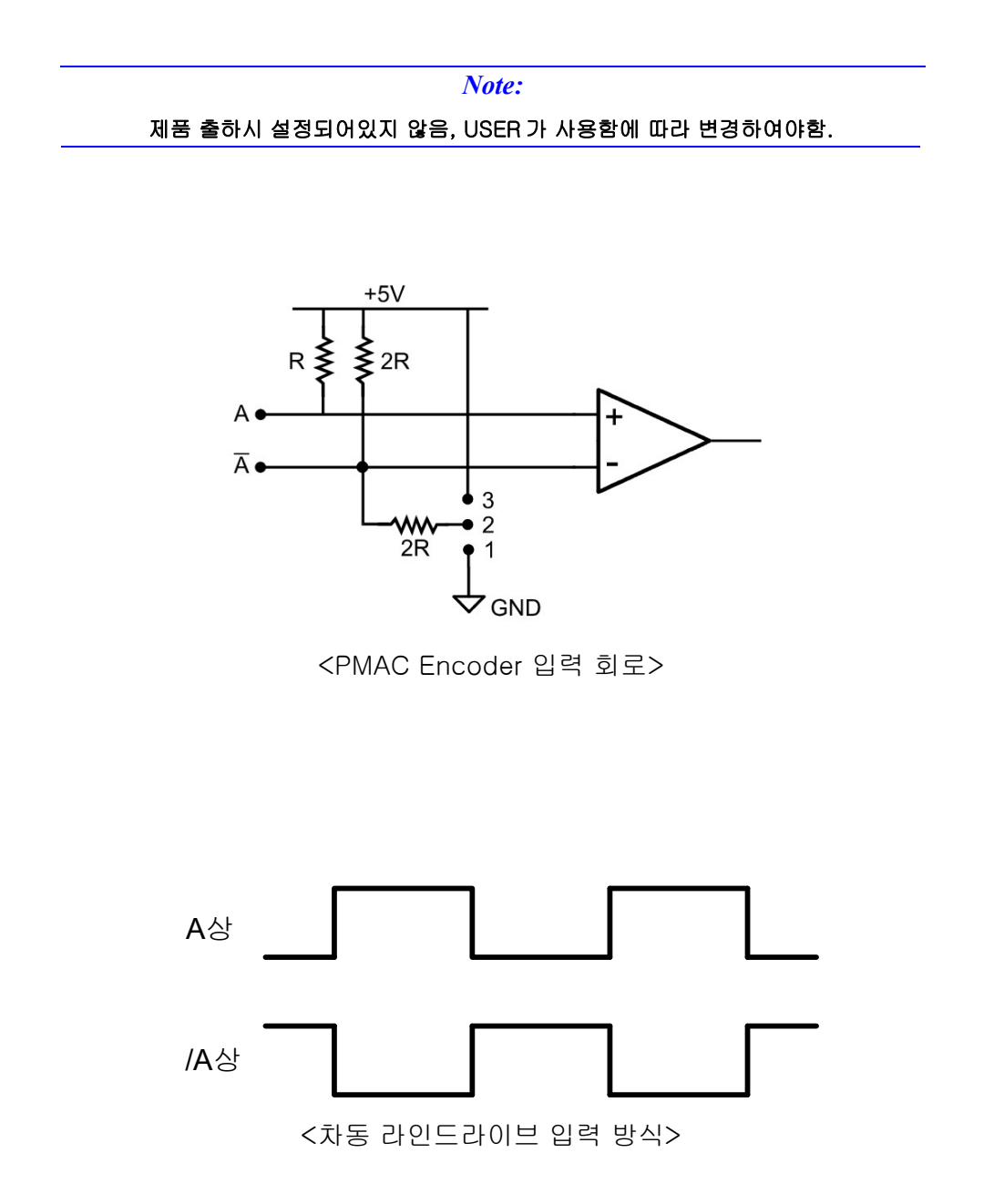

### Encoder loss detection 설정

Encoder loss detection 기능을 사용하기 위하여 하드웨어적인 부분을 설정을 하셔야 합니다. 해당하는 채널의 어레이 저항을 반대로 뒤집어 삽입을 하여야 합니다.

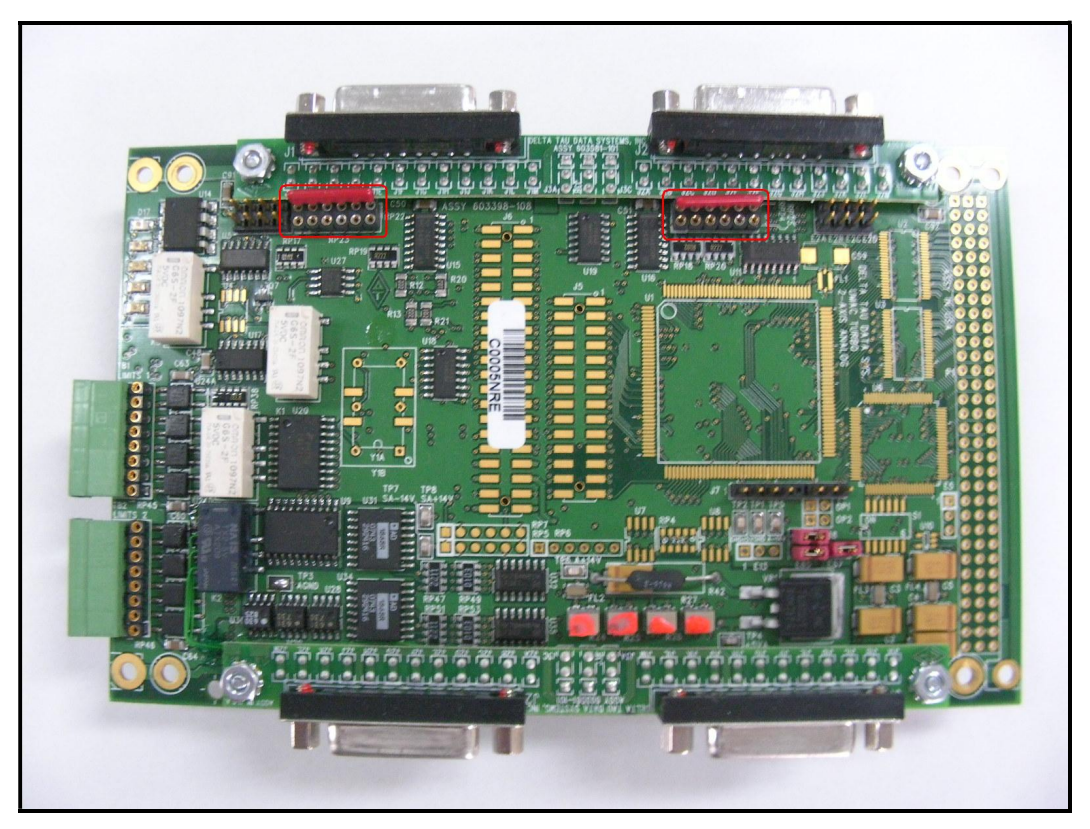

<ACC-24E2A 의 어레이 저항 위치>

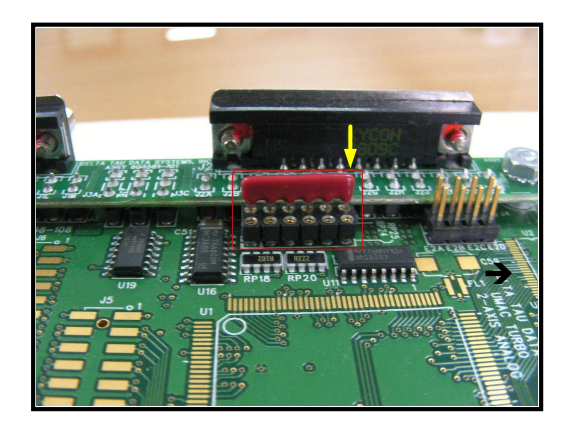

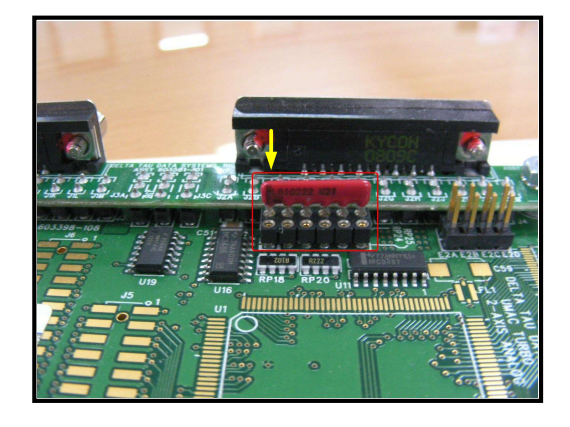

< Default 상태 > <반대로 삽입>

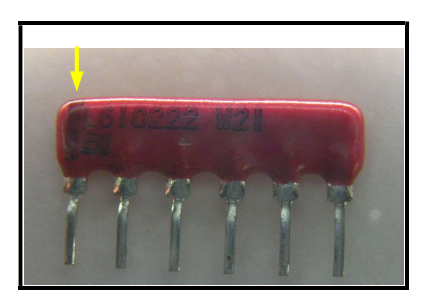

<어레이 저항>

#### Note:

노란 화살표 방향이 1 핀임,

1 번핀을 확인 후 주의하여 방향에 맞게 삽입하여야함.

| <b>Device</b>                                    | Ch.1        | Ch.2             | Ch.3             | Ch.4        | Ch. 5/1     | Ch. 6/2     | Ch. 7/3     | Ch. 8/4      |
|--------------------------------------------------|-------------|------------------|------------------|-------------|-------------|-------------|-------------|--------------|
| PMAC-PCI                                         | RP60        | RP <sub>62</sub> | RP66             | <b>RP68</b> | <b>RP97</b> | RP99        | RP103       | RP105        |
| PMAC2-PCI                                        | RP43        | <b>RP48</b>      | <b>RP44</b>      | RP49        | RP104       | RP109       | RP105       | <b>RP110</b> |
| QMAC                                             | RP55        | RP57             | RP <sub>66</sub> | <b>RP68</b> |             | ٠           |             |              |
| $Acc-24P2$                                       | <b>RP74</b> | <b>RP75</b>      | <b>RP85</b>      | RP86        | RP139       | RP140       | RP150       | RP151        |
| $Acc-24E2$                                       | <b>RP22</b> | RP24             | RP22*            | $RP24*$     | <b>RP22</b> | <b>RP24</b> | $RP22*$     | $RP24*$      |
| $Acc-24E2A$                                      | RP22        | RP24             | $RP22*$          | $RP24*$     | RP22        | RP24        | $RP22*$     | RP24*        |
| $Acc-24E2S$                                      | RP19        | RP21             | RP27             | RP29        | <b>RP19</b> | RP21        | <b>RP27</b> | <b>RP29</b>  |
| $Acc-24C2A$                                      | <b>RP33</b> | <b>RP34</b>      | RP63             | RP64        | <b>RP33</b> | <b>RP34</b> | RP63        | <b>RP64</b>  |
| * On the daughter board for the accessory module |             |                  |                  |             |             |             |             |              |

<해당하는 제품의 어레이 저항>

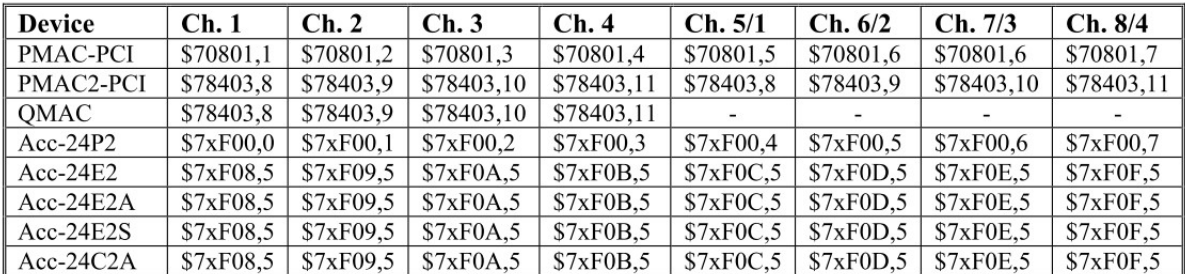

<해당하는 제품의 Error bit 어드레스>

- M 변수 정의 예
- ; UMAC Servo IC 2 (ACC-24E2A) 의 첫번째 채널, #1, #2, #3, #4

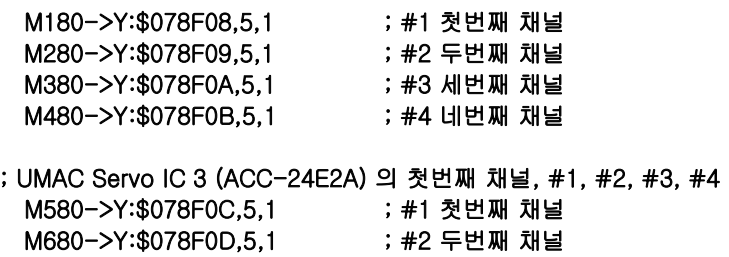

M780->Y:\$078F0E,5,1 ; #3 세번째 채널 M880->Y:\$078F0F,5,1 ; #4 네번째 채널 예제 PLC 프로그램 ; Substitutions and Definitions #define Mtr1OpenLoop M138 ; Motor status bit Mtr1OpenLoop->Y:\$0000B0,18,1 ; Standard definition #define Enc1LossIn M180 ; Input loss-detection bit Enc1LossIn->Y:\$078F08,5,1 <br>
; UMAC SIC2 Ch1 loss bit #define Mtr1EncLossStatus P180 ; Internal latched status #define Lost 0 ; Low-true fault here #define OK 1  $\qquad \qquad$  ; High is encoder present #define Mtr1EncLossLatch P999 ; Latch ; Program to Check for and React to Encoder Loss Mtr1EnclossLatch = 0 ; Latch initialize OPEN PLCC 18 CLEAR ; Logic to Disable and Set Fault Status IF (Mtr1OpenLoop=0 AND Enc1LossIn=Lost) ; Closed loop, no enc Mtr1EncLossStatus=1 ; Encoder loss detected IF (Mtr1EncLossStatus = 1 and Mtr1EncLossLatch = 0) Mtr1EnclossLatch = 1 CMD<sup>^</sup>K ; Kill all motors Endif Endif IF (Mtr1OpenLoop=0 AND Enc1LossIn=OK) ; Normal operation status Mtr1EncLossLatch = 0 ; Latch clear Endif CLOSE

#### Analog Encoder Loss Detection (ACC-51E)

Analog Encoder 사용시 ACC-51E (Interpolator, X4096)를 사용하여 인터페이스를 합니다. 이때 ACC-24E2A, ACC-24E2 처럼 H/W 적인 Encoder Loss Detection 기능을 갖고 있지 않기 때문에 Analog Encoder 의 출력인 Sin, Cos 축력을 받아서 Encoder 들어오는 상태를 확인을 합니다.

#### Analog Encoder loss detection 설정

Turbo PMAC 은 Encoder 처리를 위해서 Encoder Conversion Table 을 사용합니다. Encoder Conversion Table 에서 Analog Encoder 입력 상태를 확인 가능하며 , 모터 구동 중 Analog Encoder 입력 Result 상태에 따른 조건으로 모션을 Kill 시킬 수 있습니다.

```
 Result = (SineADC + SineBias)^2 + (CosineADC + CosineBias)^2
```
- High-Res Interpolator Diagnostic Entry First Lines For PMAC2-Style Servo ICs

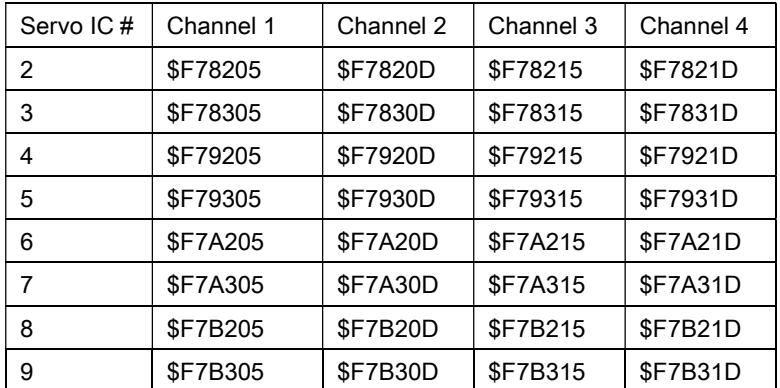

- Encoder Conversion Table 설정 (5 Entry)

```
High -Resolution Interpolation Diagnostic Entry ($F/$1)
```

```
Ex) 
I8000 = $78200 // Servo IC 2 ch1 
I8001 = $78208 // Servo IC 2 ch2 
I8002 = $78210 // Servo IC 2 ch3 
I8003 = $78218 // Servo IC 2 ch4 
 I8004 = $78300 // Servo IC 3 ch1, ACC-51E 
 I8005 = $78308 // Servo IC 3 ch2, ACC-51E 
 I8006 = $78310 // Servo IC 3 ch3, ACC-51E 
 I8007 = $78318 // Servo IC 3 ch4, ACC-51E 
 I8008 = $F78305 
 I8009 = $100000
```
 $18010 = $0$  $18011 = $0$ I8012 = \$0 // Result Address \$351D

M4000->X:\$351D,0,24 // Analog Encoder 입력 상태 Result M 변수

정상 sin, cos 신호 인경우 M4000 의 값이 \$100000 이상이며, 상위 4Bit 를 Mask 한 후 Mask 된 결과 값이 0 이면 Encoder Loss, 0 이 아니면 Encoder 정상으로 판단 하시면 됩니다.

#### 예제 PLC 프로그램

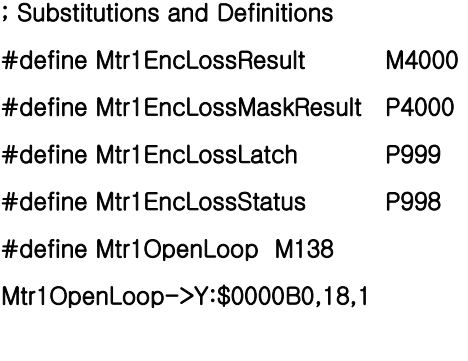

Mtr1EncLossLatch = 0

```
Open plc 18 clear 
Mtr1EncLossMaskResult = Mtr1EncLossResult && $F00000
```

```
If (Mtr1OpenLoop = 0 and Mtr1EncLossMaskResult = 0) Mtr1EncLossStatus = 1 
         If (Mtr1EncLossStatus = 1 and Mtr1EncLossLatch = 0) 
                 Mtr1EncLossLatch = 1 
                 CMD^K 
         Endif 
Endif
```

```
If (Mtr1OpenLoop and Mtr1EncLossMaskResult != 0) 
        Mtr1EncLossLatch = 0
Endif 
close
```